## **Sammelvorgang erfassen - Assistent**

Nachdem Sie die in dem vorigen Kapitel beschriebenen einmaligen Voreinstellungen getroffen haben, können Sie im Bereich der VORGÄNGE über Registerkarte: START - Schaltfläche: WEITERE- SAMMELVORGÄNGE ERSTELLEN den Assistenten zur Erstellung von Sammelvorgängen starten.

Markieren Sie hierzu innerhalb der Übersicht der Vorgänge alle Vorgänge, die zu einem Sammelvorgang zusammengefasst werden.

Bitte beachten Sie:

Alle Quellvorgänge müssen von der gleichen Art sein. Zudem müssen alle diese Vorgänge die gleichen Buchungsparameter vorweisen und den gleichen Status der Buchung (gebucht oder storniert).

Mit Hilfe dieses Assistenten können Sie entsprechend der zuvor beschriebenen Einstellungen Vorgänge in einen Sammelvorgang übernehmen.

Folgen Sie dem Assistenten mit der Schaltfläche: WEITER.

Der Assistent zum Erstellen der Sammelvorgänge bietet Ihnen neben den bereits in den Buchungsparametern voreingestellten Optionen zusätzliche Einstellungsmöglichkeiten (Register: "**Einstellungen**"):

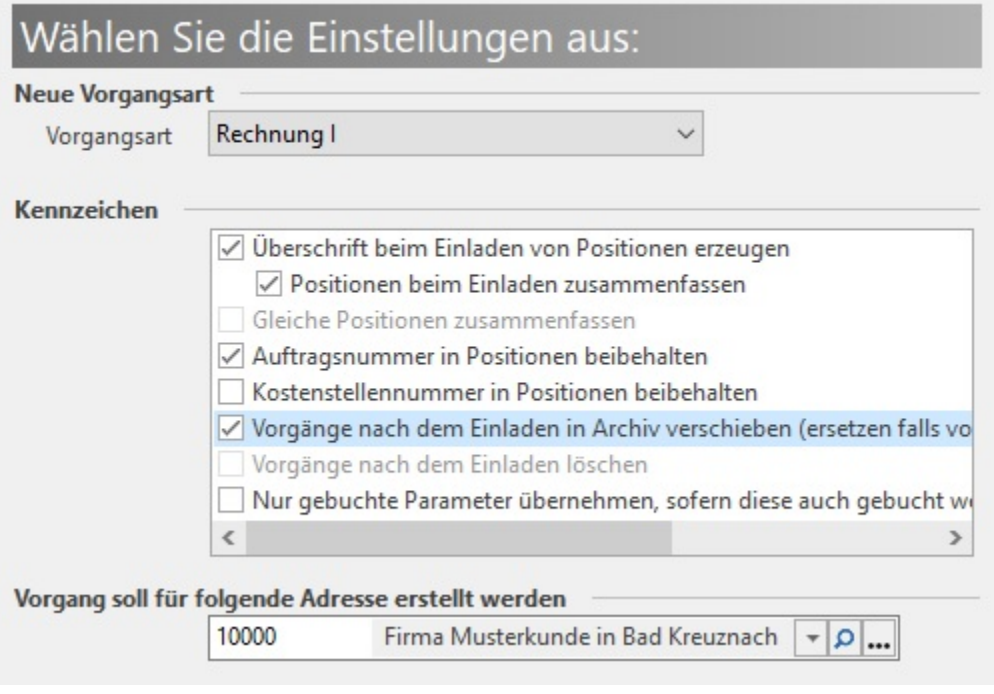

## **Neue Vorgangsart:**

Hier wird die Vorgangsart vorgegeben, die laut Parametereinstellungen der Vorgangsart (Register: "Vorgaben") für den Sammelvorgang herangezogen werden soll.

## **Kennzeichen:**

Die voreingestellten Buchungsparameter stammen von der Vorgangsart, die zur Erzeugung eines Sammelvorgangs herangezogen werden soll. Bei Bedarf können Sie die Buchungsparameter anpassen.

## **Vorgang soll an folgende Adresse gestellt werden**

Sind die zu sammelnden Vorgänge mit derselben Adresse belegt, wird diese Vorgangsadresse vorgeschlagen. Bei unterschiedlichen Adressen bleibt das Feld leer und muss von Ihnen vorgegeben werden.

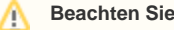

**Mit der Erstellung eines Sammelvorgangs werden keine Regeln abgearbeitet!**